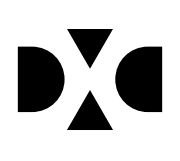

**LUDUS Helpdesk**  T +45 3614 7070 sc-ludus@dxc.com

**CSC Scandihealth A/S - en del af DXC Technology**  P.O. Pedersens Vej 2 8200 Aarhus N T +45 3614 4000

www.dxc.technology www.dxc.technology/ludus

CVR 25 46 93 64

**Tips & Tricks nr. 117 Aktivitetsberegning – fjernundervisning enkeltfag: FVU, OBU, AVU, hf-e og GSK** 

# Indholdsfortegnelse

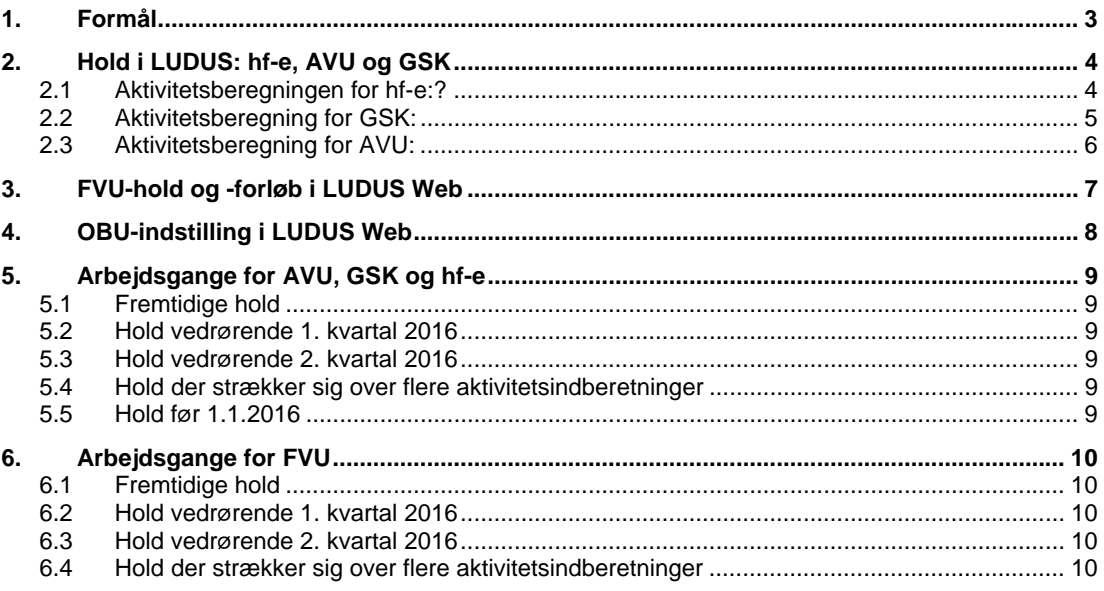

# **1. Formål**

I dette tips og tricks vil vi kort gennemgå de ændringer, der er implementeret i LUDUS Suite for at kunne beregne aktivitet på hold/undervisningsmoduler med fjern-/flex undervisning.

De implementerede ændringer er i relation til AGV-instruksens krav i forhold til fjernundervisning. Hovedreglen er, at hvis en kursist modtager fjernundervisning og fjernundervisningsdelen af undervisningstiden er på 10% eller derover, så skal undervisningstaksameterbidraget deles på ordinær- og fjernaktivitet.

Med LUDUS version 1.65.0 og LUDUS Web version 2.49.0 implementeres der mulighed for at dele aktivitet mellem ordinær- og fjernaktivitet for følgende fagområder:

- AVU
- hf-e
- GSK betalende/ikke betalende
- FVU

### Bemærk følgende:

Det er skolens ansvar, at der IKKE indberettes supplerende aktivitet for 4. kvartal 2015 eller tidligere, hvis der er registreret en fjernundervisningsprocent på et eller flere af de undervisningsmoduler, der skal indberettes supplerende aktivitet for. Derfor er det bedst, hvis skolen kan få indberettet supplerende indberetning for kvartaler der ligger før 01-01-2016, inden der sættes fjernprocenter på hold i LUDUS.

De skoler, der har haft fjernundervisning, som er omfattet af reglerne for fjernundervisning i 1. kvartal 2016, skal indsende en supplerende indberetning for 1. kvartal 2016, når de har registreret fjernundervisningsprocenterne på Hold>>Undervisningsmoduler og FVU-forløb.

Nedenfor gennemgås der først for hvert af de 4 undervisningsområder, hvordan det ser ud i LUDUS / LUDUS Web. Derefter gennemgås arbejdsgangen mere i detaljer.

# **2. Hold i LUDUS: hf-e, AVU og GSK**

På de enkelte undervisningsmoduler i LUDUS er det muligt at angive en procent for fjern-/flex undervisning. Feltnavnet er 'Fjern %:' Se grøn markering nedenfor:

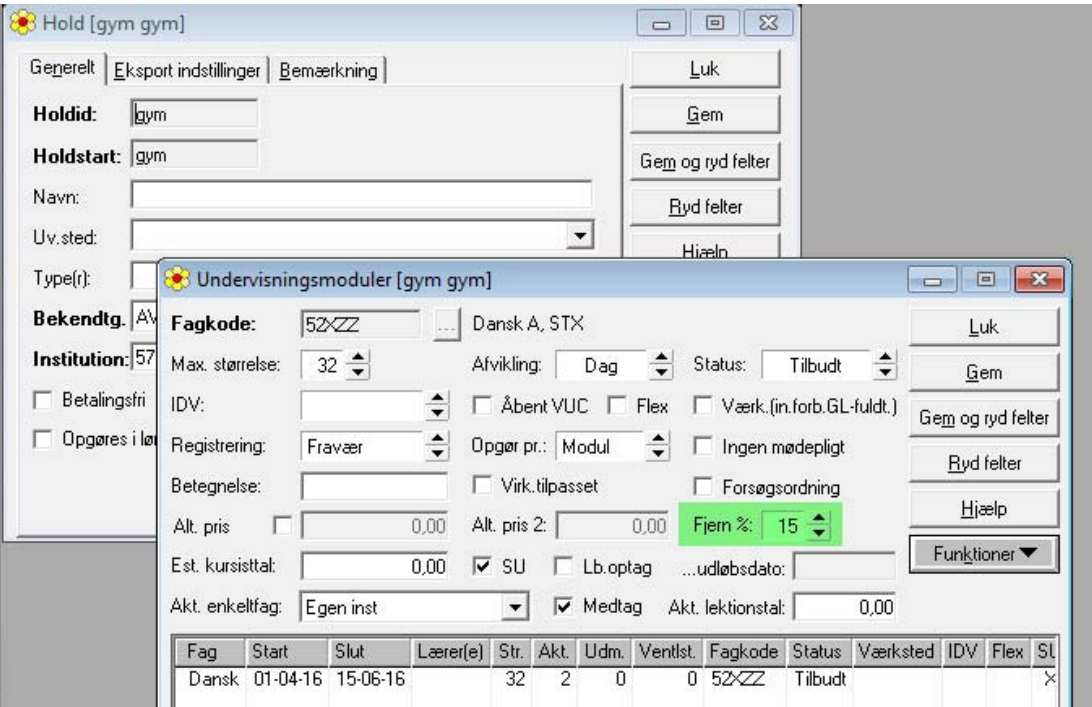

På alle undervisningsmoduler er Fjern % sat til 0, med mindre skolen har ændret den.

Det er ud fra den angivne procent, at aktiviteten deler mellem normal- og fjernaktivitet.

Skolen må ikke angive et af følgende tilskudsmærker på finansieringen: FJENK, EBTFJ eller BETFJ.

Hvis aktiviteten strækker sig over flere indberetninger og procenten ændres efter der er indberettet, skal der evt. laves en supplerende indberetning tilbage i tid.

Nedenfor gennemgås, hvordan det ser ud under System >> Aktivitetsberegning >> Aktivitet enkeltfag…:

### **2.1 Aktivitetsberegningen for hf-e:?**

Der kommer op til 3 linjer i aktivitetsberegningsvinduet for hvert fag:

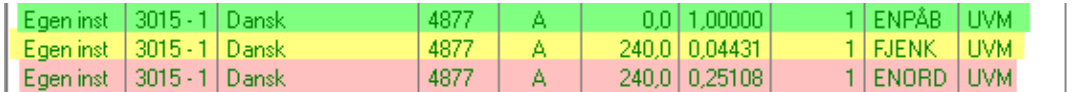

**Grøn markering**: Administrationstillægstakst ENPÅB.

**Gul markering**: Den del af bidraget, der skal udløses som fjernundervisningsbidrag: FJENK (fjernundervisning enkeltfag). Denne linje vises kun, hvis der er undervisningsmodul, hvor 'Fjern %' er 10 eller derover.

For de tilmeldinger, hvor 'Fjern %' på undervisningsmodulerne er under 10, vil der ikke være en linje i detaljevisningen, nederst i aktivitetsberegningsvinduet.

**Rød markering:** Den del af bidraget, der skal udløses som almindelig aktivitet: ENORD (ordinær aktivitet enkeltfag).

For de tilmeldinger hvor 'Fjern %' er 100, vil der ikke være en linje i detaljevisningen, nederst i aktivitetsberegningsvinduet.

### **2.2 Aktivitetsberegning for GSK:**

Der kommer op til 2 linjer i aktivitetsberegningsvinduet for hver af GSK tilskudsmærkerne, ej betalende (GSKEB) og betalende (GSKBT).

#### **For GSK ej betalende:**

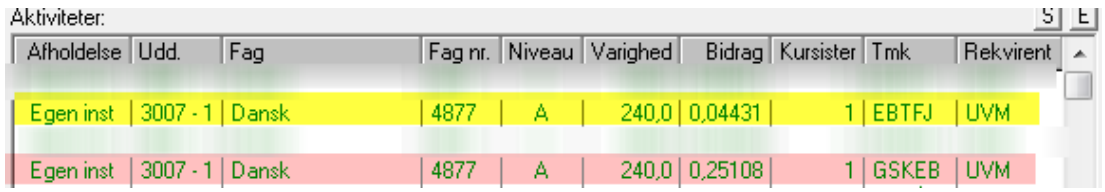

**Gul markering:** Den del af bidraget, der skal udløses som fjernundervisningsbidrag: EBTFJ (fjernundervisning GSK ej betalende). Denne linje vises kun, hvis der er undervisningsmoduler, hvor 'Fjern %' er 10 eller derover.

For de tilmeldinger hvor 'Fjern %' på undervisningsmodulerne er under 10, vil der ikke være en linje i detaljevisningen, nederst i aktivitetsberegningsvinduet.

**Rød markering:** Den del af bidraget, der skal udløses som ordinær aktivitet: GSKEB (GSK ej betalende).

For de tilmeldinger hvor 'Fjern %' på undervisningsmodulerne er 100, vil der ikke være en linje i detaljevisningen, nederst i aktivitetsberegningsvinduet.

#### **For GSK betalende:**

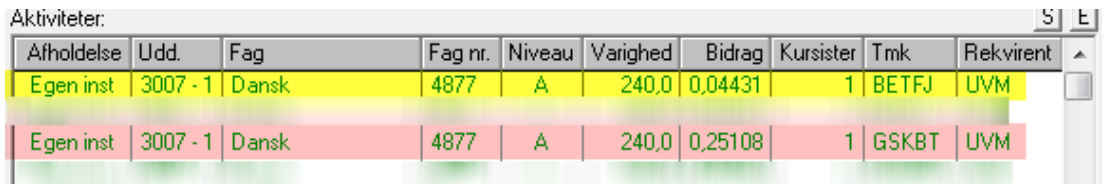

**Gul markering:** Den del af bidraget, der skal udløses som fjernundervisningsbidrag: BETFJ (fjernundervisning GSK betalende). Denne linje vises kun, hvis der er undervisningsmoduler, hvor 'Fjern %' er 10 eller derover.

For de tilmeldinger hvor 'Fjern %' på undervisningsmodulerne er under 10, vil der ikke være en linje i detaljevisningen, nederst i aktivitetsberegningsvinduet.

**Rød markering:** Den del af bidraget, der skal udløses som ordinær aktivitet: GSKBT (GSK betalende). For de tilmeldinger hvor 'Fjern %' på undervisningsmodulerne er 100, vil der ikke være en linje i detaljevisningen, nederst i aktivitetsberegningsvinduet.

### **2.3 Aktivitetsberegning for AVU:**

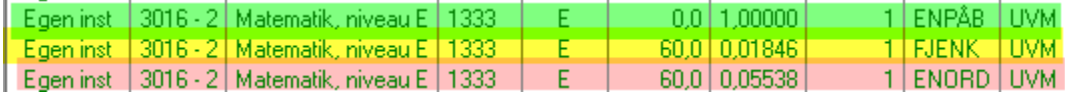

**Grøn markering:** Administrationstillægstakst: ENPÅB, hvis den udløses.

**Gul markering:** Den del af bidraget, der skal udløses som fjernundervisningsbidrag: FJENK (fjernundervisning enkeltfag). Denne linje vises kun, hvis der er undervisningsmoduler, hvor 'Fjern %' på undervisningsmodulerne er 10 eller derover.

For de tilmeldinger hvor 'Fjern %' på undervisningsmodulerne er under 10, vil der ikke være en linje i detaljevisningen, nederst i aktivitetsberegningsvinduet.

**Rød markering:** Den del af bidraget, der skal udløses som almindelig aktivitet: ENORD (ordinær aktivitet enkeltfag).

For de tilmeldinger hvor 'Fjern %' er 100, vil der ikke være en linje i detaljevisningen, nederst i aktivitetsberegningsvinduet.

# **3. FVU-hold og -forløb i LUDUS Web**

Ved oprettelse af hold via menupunktet Hold eller Skema>>Fabrikken>>Udrul skemabrikker, kan der angives en %-sats for fjernundervisningsdelen af holdets undervisning, se gul markering nedenfor:

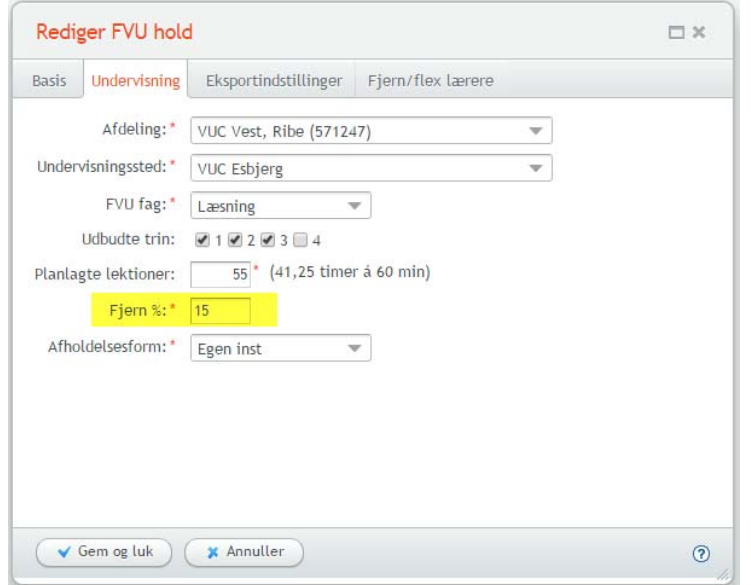

Ved indskrivning til FVU undervisning via menupunktet Kursistadm, foreslås holdets fjernprocent ved oprettelse af FVU-forløb. Procent kan justeres under indskrivningen.

Hvis FVU-forløb oprettes manuelt efter tilmelding skal evt. 'Fjern %' indtastes på forløbet.

Fra aktivitetsberegningsvinduet i LUDUS:

Husk for at der kan beregnes aktivitet for FVU skal man først Generere aktivitetselementer i LUDUS Web og aktiviteten kan derefter beregnes i LUDUS.

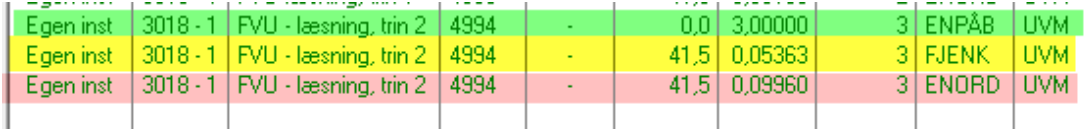

**Grøn markering:** Administrationstillægstakst: ENPÅB.

**Gul markering:** Den del af bidraget, der skal udløses som fjernundervisningsbidrag: FJENK (fjernundervisning enkeltfag). Denne linje vises kun, hvis der er FVU-forløb, hvor 'Fjern %' er 10 eller derover. For de FVU-forløb hvor 'Fjern %' er under 10, vil der ikke være en linje i detaljevisningen, nederst i aktivitetsberegningsvinduet.

**Rød markering:** Den del af bidraget, der skal udløses som almindelig aktivitet: ENORD (ordinær aktivitet enkeltfag).

For de FVU-forløb hvor 'Fjern %' er 100, vil der ikke være en linje i detaljevisningen, nederst i aktivitetsberegningsvinduet.

## **4. OBU-indstilling i LUDUS Web**

Ved oprettelse af OBU-indstilling via menupunktet Kursistadm>>Tilmeldinger>>OBU>>Opret ny indstilling eller menupunktet Studievejledning>>OBU-forløb>>Indstilling, kan der angives en %-sats for fjernundervisningsdelen se gul markering nedenfor:

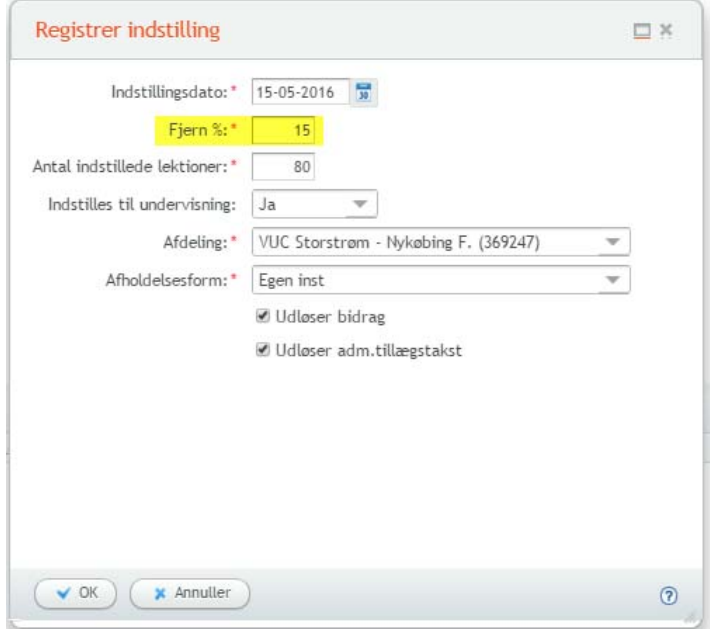

Der kan tilføjes en %-sats for fjernundervisningsdelen til en eksisterende indstilling via menupunktet Kursistadm>>OBU-forløb>>Rediger indstilling eller via menupunktet Studievejledning>>OBUforløb>>Rediger indstilling.

Fra aktivitetsberegningsvinduet i LUDUS:

Husk for at der kan beregnes aktivitet for OBU skal man først Generere aktivitetselementer i LUDUS Web og aktiviteten kan derefter beregnes i LUDUS.

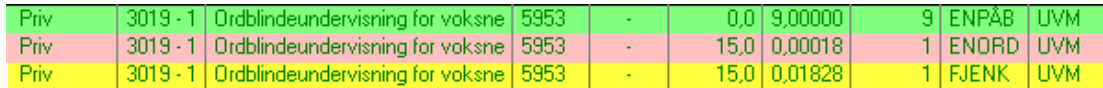

**Grøn markering:** Administrationstillægstakst: ENPÅB.

**Gul markering:** Den del af bidraget, der skal udløses som fjernundervisningsbidrag: FJENK (fjernundervisning enkeltfag). Denne linje vises kun ved OBU-indstilling, hvor 'Fjern %' er 10 eller derover. For de OBU-indstillinger hvor 'Fjern %' er under 10, vil der ikke være en linje i detaljevisningen, nederst i aktivitetsberegningsvinduet.

**Rød markering:** Den del af bidraget, der skal udløses som almindelig aktivitet: ENORD (ordinær aktivitet enkeltfag).

For de OBU-indstillinger hvor 'Fjern %' er 100, vil der ikke være en linje i detaljevisningen, nederst i aktivitetsberegningsvinduet.

# **5. Arbejdsgange for AVU, GSK og hf-e**

## **5.1 Fremtidige hold**

Skolen beregner 'Fjern %' for de enkelte undervisningsmoduler, hvor al undervisning eller dele af undervisningen afvikles som fjernundervisning. Feltet 'Fjern %' skal udfyldes på de moduler, hvor den er 10 % eller derover. Den må gerne angives, hvis den er mindre ende 10%, i disse tilfælde vil der ikke udløses fjernbidrag ved aktivitetsberegningen. Hvis procenten kan beregnes ved holdoprettelse indtastes den her ellers gøres det inden første aktivitetsindberetning. Når 'Fjern %' er udfyldt vil aktivitetsberegningen tage højde for disse.

## **5.2 Hold vedrørende 1. kvartal 2016**

Hvis skolen har haft fjernundervisning i dette kvartal, skal der foretages supplerende indberetning for dette kvartal.

Skolen skal beregne og indtaste fjernundervisningsprocenten for de relevante undervisningsmoduler. Derefter udføres aktivitetsberegning og der indberettes supplerende indberetning.

## **5.3 Hold vedrørende 2. kvartal 2016**

Hvis skolen har haft fjernundervisning i dette kvartal, skal skolen beregne og indtaste fjernundervisningsprocenten for de relevante undervisningsmoduler, og derefter udføre aktivitetsberegning og indberette dette kvartal på vanlig vis.

### **5.4 Hold der strækker sig over flere aktivitetsindberetninger**

Hvis fjernundervisningsprocenten ændres fra den ene indberetning til den anden, skal der som udgangspunkt foretages supplerende indberetninger for tidligere kvartaler. Da en ændret fjernundervisningsprocent kan have betydning for fordelingen mellem ordinærundervisningsaktivitet og fjernaktivitet. Ændringer i forhold til indberettede tal vises på vanlig vis.

## **5.5 Hold før 1.1.2016**

Hvis der er undervisningsmoduler med fjernundervisning der strækker sig hen over 01-01-2016, er det skolens ansvar ikke at indberette fjernundervisningsbidrag for de kvartaler der ligger før 01-01-2016. Dette sikrer skolen sig ved at kontrollere, at der ikke er beregnet fjernaktivitet FJENK, EBTFJ eller BETFJ inden der indberettes for 4. kvartal 2015 eller tidligere kvartaler. Hvis det er tilfældet skal 'Fjern %' midlertidigt sættes til 0 på de berørte moduler.

# **6. Arbejdsgange for FVU**

## **6.1 Fremtidige hold**

Skolen beregner 'Fjern %' for relevante hold og indtaster denne på hold fanebladet 'Undervisning'.

Bemærk at der ved aktivitetsberegningen ikke umiddelbart tages højde for fjernundervisningsprocent 'Fjern %' fra holdet. Det er alene den fjernundervisningsprocent der er registreret på FVU-forløbet, der tages hensyn til i aktivitetsberegningen. Se evt. afsnittet 'FVU-hold og -forløb i LUDUS Web' ovenfor.

Dette betyder at hvis kursister tilmeldes FVU undervisning, uden der oprettes FVU-forløb samtidigt, er det en manuel proces at oprette disse forløb og indtaste 'Fjern %'.

## **6.2 Hold vedrørende 1. kvartal 2016**

Hvis skolen har haft fjernundervisning på FVU-hold i dette kvartal skal der foretages supplerende indberetning for dette kvartal.

Skolen skal beregne og indtaste fjernundervisningsprocenten på hver enkelt kursists FVU-forløb.

### **6.3 Hold vedrørende 2. kvartal 2016**

Hvis skolen har haft fjernundervisning på FVU-hold i dette kvartal skal skolen beregne og indtaste fjernundervisningsprocenten på hver enkelt kursists FVU-forløb.

Derefter genereres aktivitetselementer og udføre aktivitetsberegning / -indberetning på vanlig vis.

### **6.4 Hold der strækker sig over flere aktivitetsindberetninger**

Hvis fjernundervisningsprocenten ændrer sig fra den ene indberetning til den anden skal der som udgangspunkt foretages supplerende indberetninger for tidligere kvartaler. Grunden hertil er at ændrede fjernundervisningsprocent kan have betydning for fordelingen mellem ordinær undervisningsaktivitet og fjernaktivitet. Skolen skal manuelt tilrette alle relevante FVU-forløb. Ændringer i forhold til indberettede tal vises på vanlig vis.